## 1. 편지쓰기를 할때 수신확인 요청을 선택하고 보낼 수 있습니다. 편지쓰기 > 우측 하단 매뉴 화살표 클릭 > 수신 확인 요청 체크 후 메일 발송

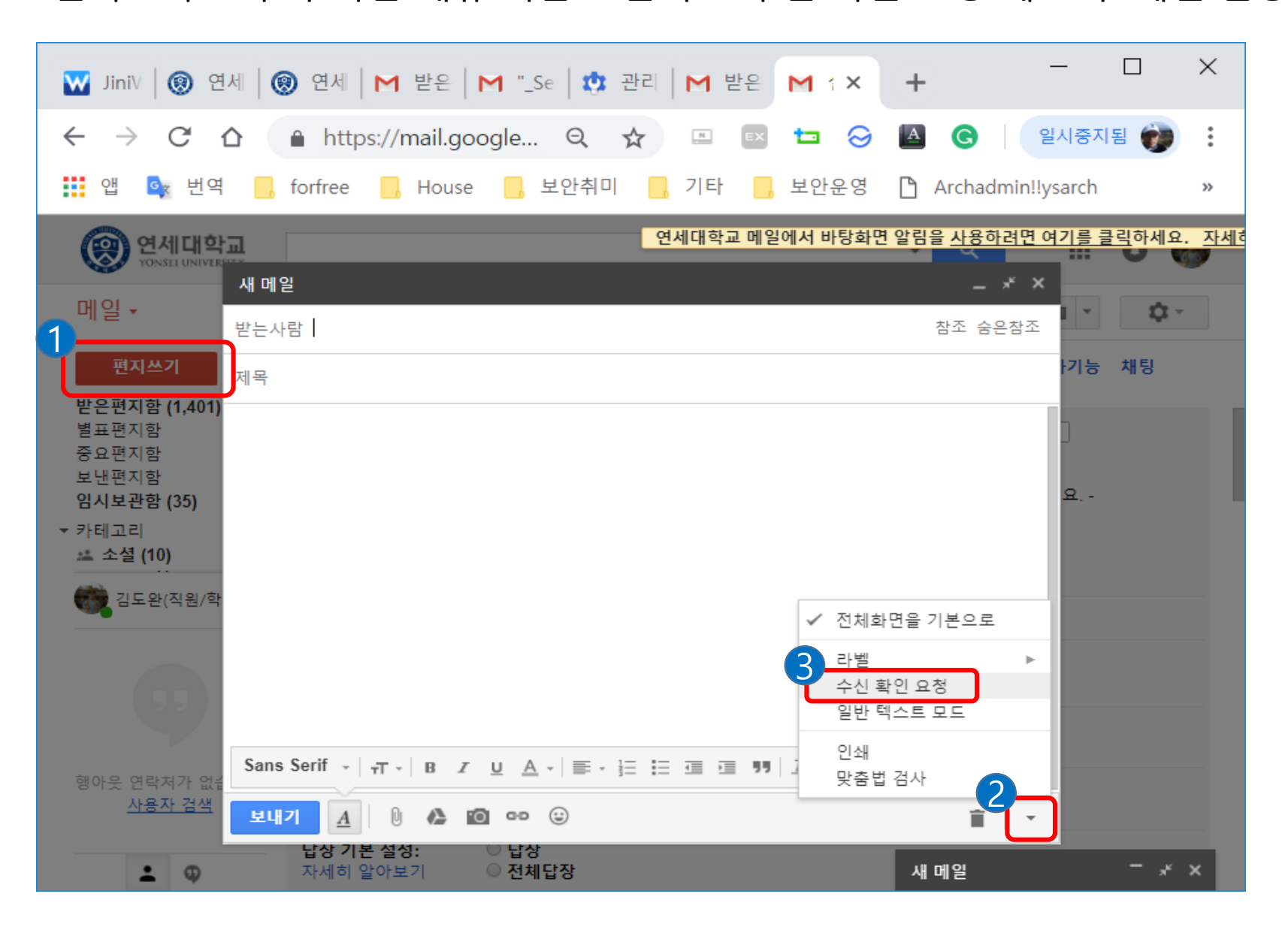

## 2. 수신자가 메일 확인 후 '수신 확인 보내기 ' 를 클릭하면 수신확인 메일을 받을 수 있습니다.

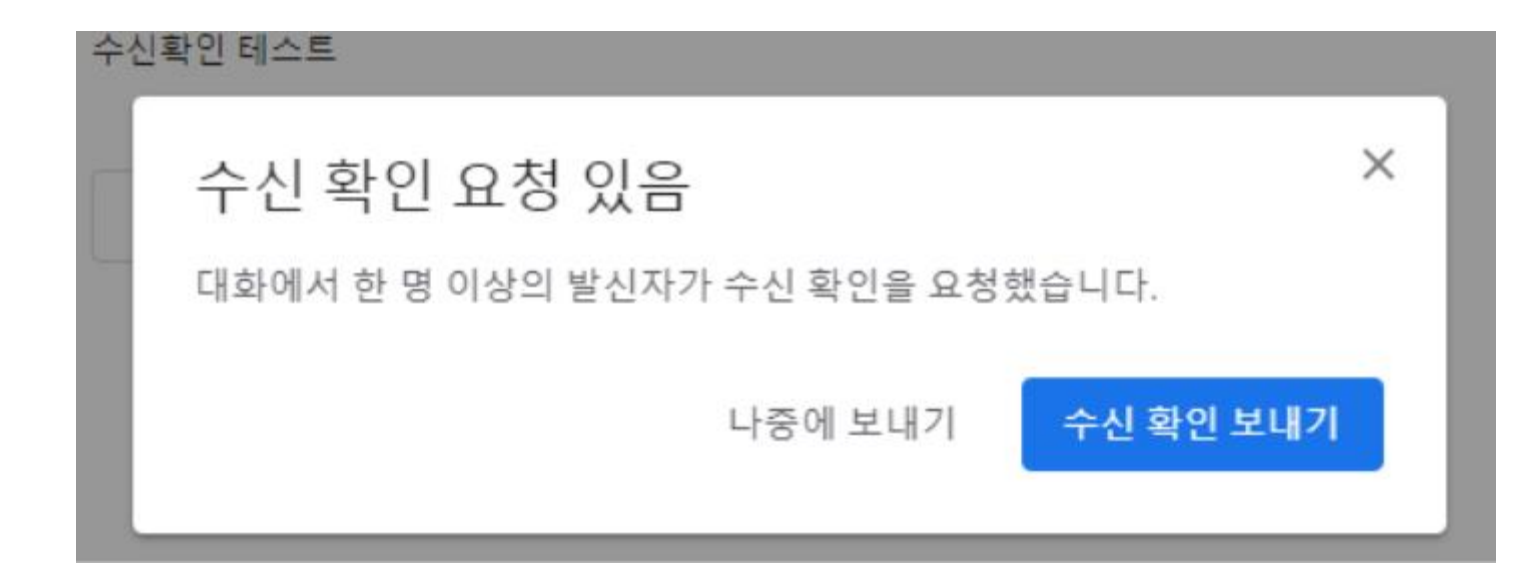